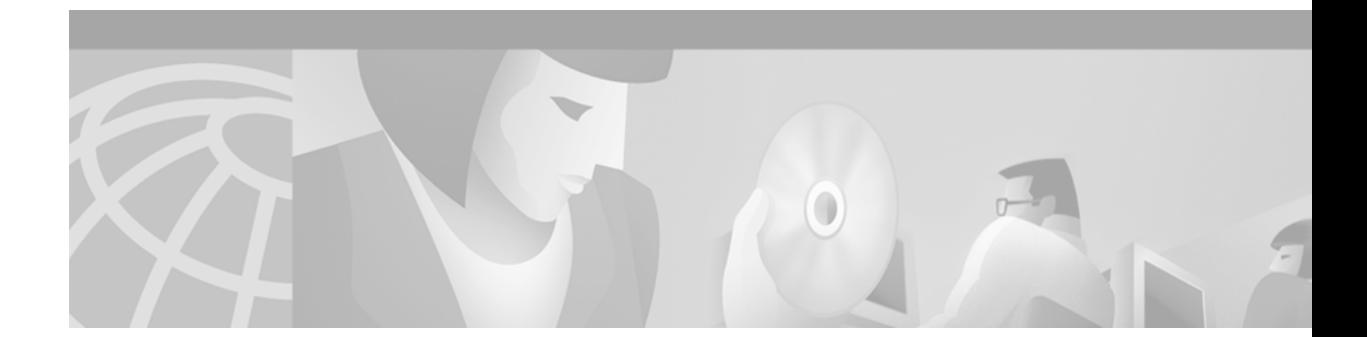

# **GRE Tunneling on Cisco 12000 Series Internet Routers**

#### **Feature History**

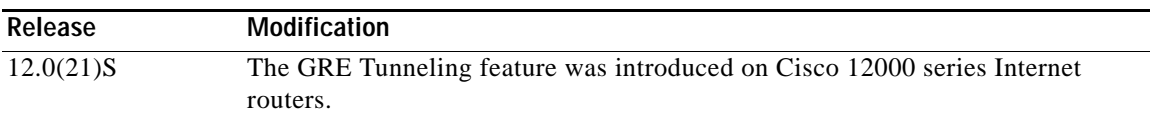

This feature module describes the Generic Routing Encapsulation (GRE) Tunneling feature and how it is implemented in Cisco 12000 series Internet routers. This document includes the following sections:

- **•** [Feature Overview, page 1](#page-0-0)
- **•** [Supported Platforms, page 5](#page-4-0)
- **•** [Supported Standards, MIBs, and RFCs, page 6](#page-5-0)
- **•** [Prerequisites, page 7](#page-6-0)
- **•** [Configuration Tasks, page 8](#page-7-0)
- **•** [Configuration Examples, page 10](#page-9-0)
- **•** [Command Reference, page 11](#page-10-0)
- **•** [Glossary, page 21](#page-20-0)

## <span id="page-0-0"></span>**Feature Overview**

The GRE Tunneling feature allows you to create a virtual point-to-point link to transmit packets between routers at remote distances over an IP network.

### **GRE Tunneling Protocol**

 $\mathbf I$ 

GRE is a standards-based tunneling protocol that can encapsulate a wide variety of protocol packet types inside IP tunnels, creating a virtual point-to-point link to Cisco routers at remote points over an IP network. By connecting multiprotocol subnetworks in a single-protocol backbone environment, IP tunneling using GRE allows network expansion across a single-protocol backbone environment.

Ι

<span id="page-1-0"></span>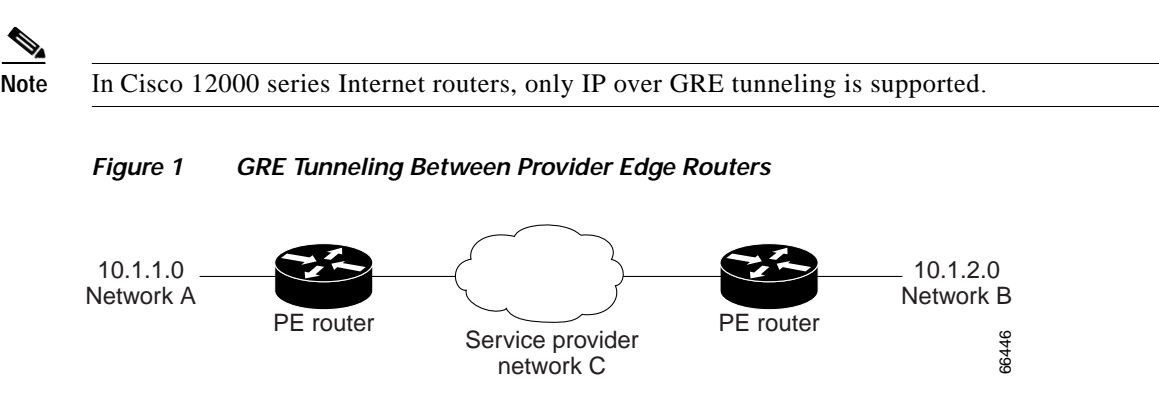

[Figure 1](#page-1-0) shows a high-level view of a GRE tunnel in a service provider network. Traffic from device 10.1.1.0 in network A is sent through the provider network C to device 10.1.2.0 in network B. GRE tunneling allows networks A and B to appear to be directly connected. The only knowledge that the provider network has of the two customer networks is at the interfaces of the provider edge (PE) routers.

One way to set up the virtual link between networks A and B is to encapsulate traffic from 10.1.1.0 in a GRE IP packet with a source and destination address that network C recognizes. If the source address of the packet is the PE router at the ingress point from network A, and the destination address is the router that injects the packet into network B, all traffic sent from network A to network B can be transmitted across network C, without network C's internal routers knowing anything about network A and network B. The entire encapsulated packet is shown in [Figure 2](#page-1-1).

<span id="page-1-1"></span>*Figure 2 GRE Encapsulated Packet Structure*

| Carrier IP Header |  |
|-------------------|--|
| <b>GRE</b> Header |  |
| Payload IP Header |  |

### **Implementing GRE Tunneling on Cisco 12000 Series Internet Routers**

This section describes how GRE tunneling is implemented on Cisco 12000 series Internet routers, including:

- **•** GRE header format
- **•** Tunnel server card
- **•** GRE packet processing

### **GRE Header Format**

In the implementation of GRE tunneling on Cisco 12000 series Internet routers, a fixed 4-byte header is used as shown in [Figure 3](#page-2-0). The Flags and Version fields are set to all zeros. Only IP is supported as a payload protocol. The protocol type for IP is 0x0800. Therefore, the value of the 4-byte GRE header must always be 0x00000800.

<span id="page-2-0"></span>*Figure 3 GRE Header Format Supported on the Cisco 12000 Series Internet Router*

| Flags + Version (two bytes)<br>Protocol Type (two bytes) |
|----------------------------------------------------------|
|----------------------------------------------------------|

### **Tunnel Server Card**

GRE tunneling is enabled on the Cisco 12000 series Internet router using a tunnel server card. The tunnel server card is an Enhanced OC-48c/STM-16c Packet-Over-SONET (POS) line card with a new software image.

All traffic destined to a GRE tunnel and GRE traffic terminating on the router is sent from the ingress line card to the tunnel server card. Approximately 2.7 Mpps of GRE tunneling traffic per router is provided regardless of what types of line cards are installed in the router. Features such as ACLs and CAR are not supported on the tunnel interface or on traffic traversing the tunnel server card.

### **GRE Packet Processing**

GRE packet processing on the Cisco 12000 series Internet router is designed to support as many line cards as possible with the highest forwarding rate. The dedicated tunnel server card performs all GRE tunnel encapsulation and decapsulation.

<span id="page-2-1"></span>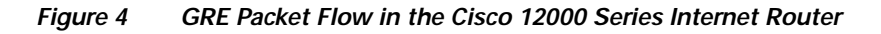

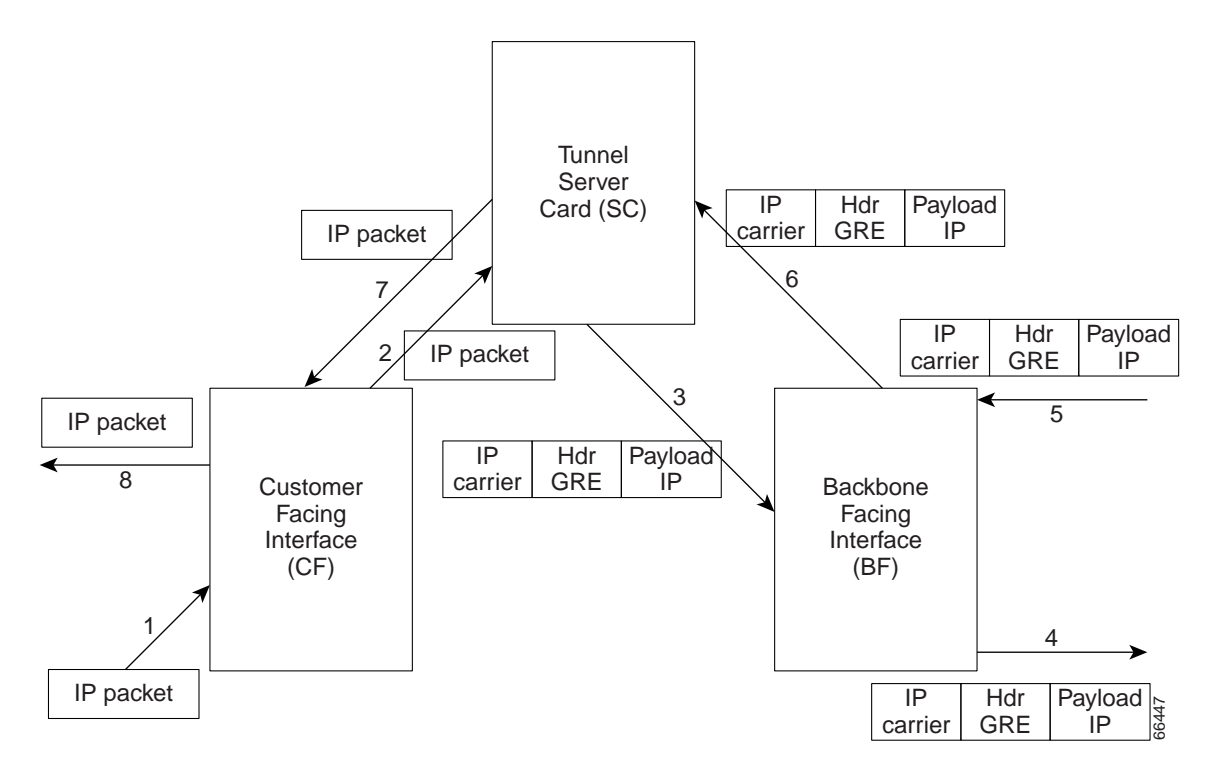

### **GRE Tunnel Encapsulation and Decapsulation**

In [Figure 4,](#page-2-1) the traffic flows numbered 1 to 4 show how GRE tunneling encapsulates incoming IP packets:

ן

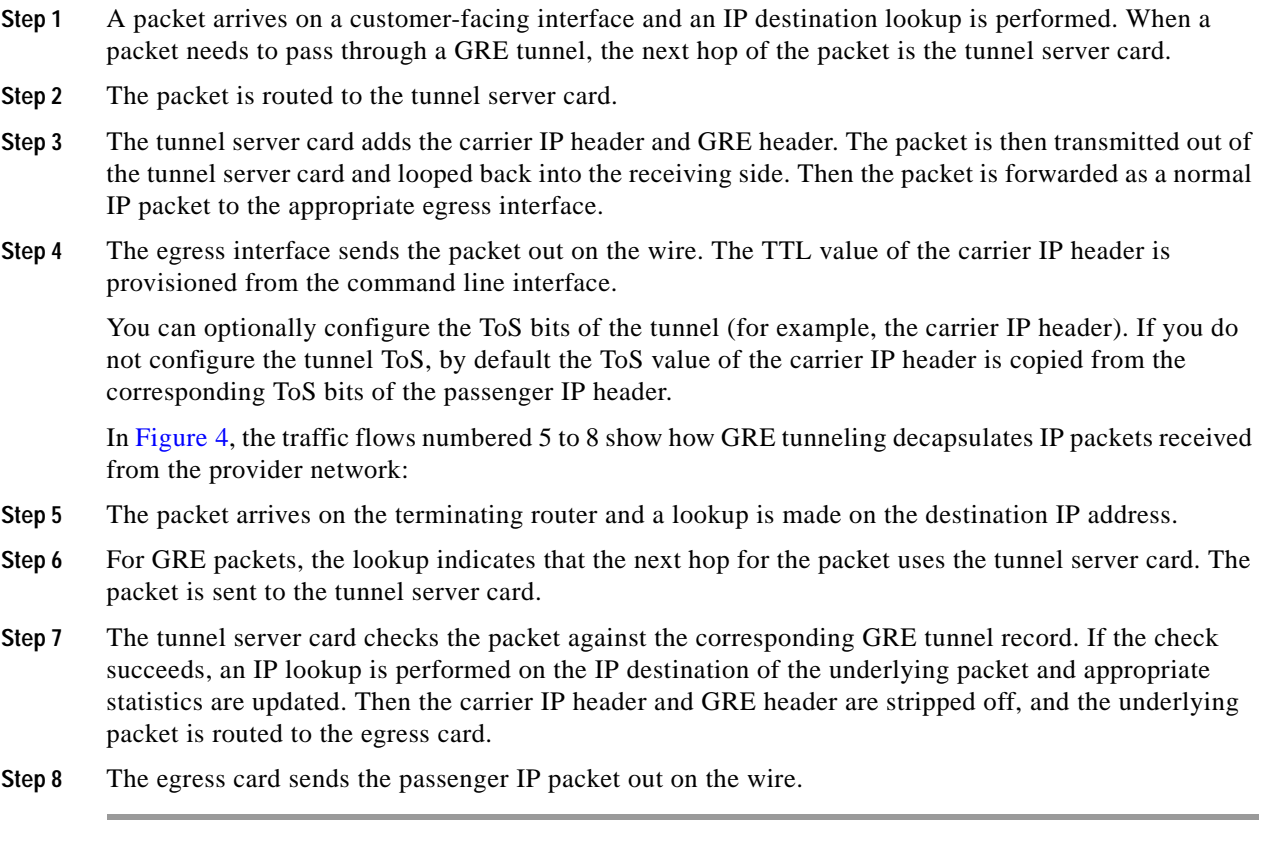

### **Exception Behavior**

For GRE packets destined to a Cisco 12000 Internet series router used as an edge router with GRE tunneling, exception behavior is handled in the following ways:

- **•** If the payload for the GRE packet is destined for the router, the packet is punted to the RP.
- **•** If the GRE header contains options, the packet is dropped silently.
- **•** If the GRE packet is an invalid one (for example, no matching GRE tunnel record is found for this GRE packet), the packet is dropped silently.
- **•** If the carrier IP header's protocol field indicates any other protocol other than GRE, it is not a GRE packet. The packet is punted to the RP.
- **•** If the packet is a GRE packet and has fragments, the packet is punted to the RP.
- **•** If the payload in the GRE packet has options, the packet is punted to the RP.
- **•** If the payload in the GRE packet has fragments, the packet is punted to the RP.
- **•** If the payload for this GRE packet has fragments but is not destined for this router, the packet is forwarded.
- **•** If the TTL of the payload is less than or equal to 1, the packet is punted to the RP.

### **Benefits**

### **Router Performance**

GRE tunneling on an E2 POS tunnel server card provides an aggregate throughput of approximately 2.7 Mpps of tunnel traffic. Also, ingress and egress line cards can run any feature loads that a customer requires.

## **Restrictions**

### **Performance of Other Tunnel Protocols Impacted**

GRE tunneling does not impact the performance of the normal IP forwarding path on the Cisco 12000 series Internet router. The performance of other IP tunnel protocols (UTI raw, FR UTI, and so on) is, however, affected if they run at the same time because they share the bandwidth that is available on the tunnel server card. A maximum of 2.7 Mpps of traffic is supported on the tunnel server card.

### **Scalability**

- **•** You can specify a maximum of 128 unique IP interfaces as GRE tunnel sources on a Cisco 12000 series Internet router.
- **•** Each unique GRE bound IP interface can have a maximum of 500 tunnels destined to it.
- **•** The Cisco 12000 series Internet router supports up to a maximum of 500 GRE tunnels.

### **Related Features and Technologies**

**•** Cisco Express Forwarding (CEF)

### **Related Documents**

- **•** *Cisco IOS Release 12.0 Configuration Fundamentals Configuration Guide*
- **•** *Cisco IOS Release 12.0 Configuration Fundamentals Command Reference*
- **•** *Cisco Express Forwarding Overview*
- **•** *Configuring Cisco Express Forwarding*
- **•** *Cisco IOS IP and IP Routing Configuration Guide*

## <span id="page-4-0"></span>**Supported Platforms**

 $\mathbf I$ 

On a Cisco 12000 series Internet router, the following line cards support GRE tunneling on customer-facing interfaces:

- **•** Engine 0
	- **–** 1-Port OC-12 POS
	- **–** 2-Port Channelized OC-3/STM-1 (DS1/E1)
	- **–** 6-Port Channelized T3 (T1)

Ι

- **•** Engine 2
	- **–** 8-Port OC-3 POS
	- **–** 16-Port OC-3 POS
	- **–** 4-Port OC-12 POS
	- **–** 4-Port OC-12 POS Revision B
	- **–** 1-Port OC-48 POS
	- **–** 1-Port OC-48 POS Revision B
	- **–** 3-Port Gigabit Ethernet
	- **–** 1-Port OC-48 DPT
	- **–** 1-Port OC-48 DPT Revision B

#### **Determining Platform Support Through Feature Navigator**

Cisco IOS software is packaged in feature sets that support specific platforms. To get updated information regarding platform support for this feature, access Feature Navigator. Feature Navigator dynamically updates the list of supported platforms as new platform support is added for the feature.

Feature Navigator is a web-based tool that enables you to quickly determine which Cisco IOS software images support a specific set of features and which features are supported in a specific Cisco IOS image.

[To access Feature Navigator, you must have an account on Cisco.com. If you have forgotten or lost your](http://www.cisco.com/register)  account information, send a blank e-mail to cco-locksmith@cisco.com. An automatic check will verify that your e-mail address is registered with Cisco.com. If the check is successful, account details with a new random password will be e-mailed to you. Qualified users can establish an account on Cisco.com [by following the directions at h](http://www.cisco.com/register)ttp://www.cisco.com/register.

Feature Navigator is updated regularly when major Cisco IOS software releases and technology releases occur. For the most current information, go to the Feature Navigator home page at the following URL:

<http://www.cisco.com/go/fn>

## <span id="page-5-0"></span>**Supported Standards, MIBs, and RFCs**

#### **Standards**

No new or modified standards are supported by this feature.

#### **MIBs**

No new or modified MIBs are supported by this feature.

To obtain lists of supported MIBs by platform and Cisco IOS release, and to download MIB modules, go to the Cisco MIB website on Cisco.com at the following URL:

<http://www.cisco.com/public/sw-center/netmgmt/cmtk/mibs.shtml>

#### **RFCs**

[Table 1](#page-6-1) shows how the GRE Tunneling feature conforms to existing standards.

| <b>RFC</b>      | <b>RFC Function</b>   | <b>GRE Tunneling on Cisco 12000</b><br><b>Series Internet Routers</b> |
|-----------------|-----------------------|-----------------------------------------------------------------------|
| <b>RFC</b> 1701 | No options            | Microcode contains hardware<br>fast datapath                          |
|                 | Key                   | Not supported                                                         |
|                 | Checksum process      | Not supported                                                         |
|                 | Sequence number       | Not supported                                                         |
|                 | Source routing        | Not supported                                                         |
|                 | Strict source routing | Not supported                                                         |
| <b>RFC 2784</b> | Key                   | Not supported                                                         |
|                 | Checksum process      | Not supported                                                         |
|                 | Sequence number       | Not supported                                                         |
| <b>RFC 2890</b> | Key                   | Not supported                                                         |
|                 | Checksum process      | Not supported                                                         |
|                 | Sequence number       | Not supported                                                         |

<span id="page-6-1"></span>*Table 1 RFC Compliance for GRE Tunneling on Cisco 12000 Series Internet Routers*

## <span id="page-6-0"></span>**Prerequisites**

This section describes the prerequisites for using GRE tunneling on Cisco 12000 series Internet routers.

#### **Dedicated Line Card Required**

In order for a GRE tunnel on a Cisco 12000 series Internet router to come up, a Cisco 1-port OC-48 POS line card (tunnel server card) must be installed.

### **Software Requirements**

 $\Gamma$ 

GRE tunneling on a Cisco 12000 series Internet router requires Cisco IOS 12.0(21)S software or later versions.

1

## <span id="page-7-0"></span>**Configuration Tasks**

See the following sections for configuration tasks for GRE tunneling on a Cisco 1-port OC-48 POS line card in a Cisco 12000 series Internet router. Each task in the list is identified as either required or optional.

- **•** [Configuring the Tunnel Server Card](#page-7-1) (required)
- **•** [Configuring a GRE Tunnel](#page-7-2) (required)
- **•** [Configuring the ToS Byte](#page-8-0) (optional)
- **•** [Verifying GRE Tunnel Configuration](#page-8-1) (required)

### <span id="page-7-1"></span>**Configuring the Tunnel Server Card**

To configure a Cisco 1-port OC-48 POS line card as the dedicated tunnel server card:

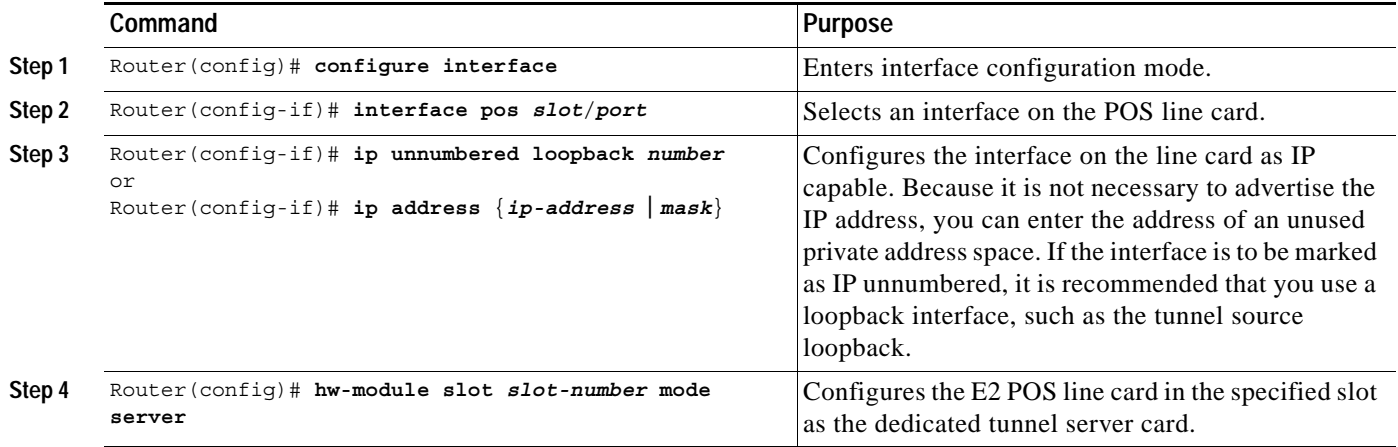

## <span id="page-7-2"></span>**Configuring a GRE Tunnel**

To configure a GRE tunnel:

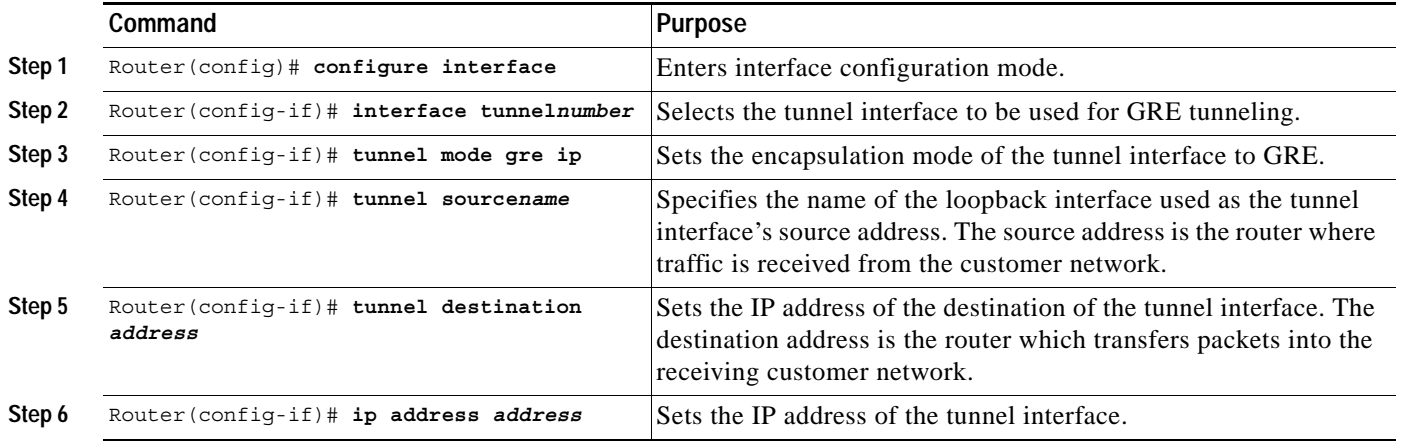

### <span id="page-8-0"></span>**Configuring the ToS Byte**

You can optionally configure the ToS byte of the tunnel's IP header. If you do not specify a ToS byte, the three most significant bits (IP precedence bits) of the payload IP header are copied to the corresponding bits of the tunnel's carrier IP header.

To configure the ToS byte used in IP packet headers:

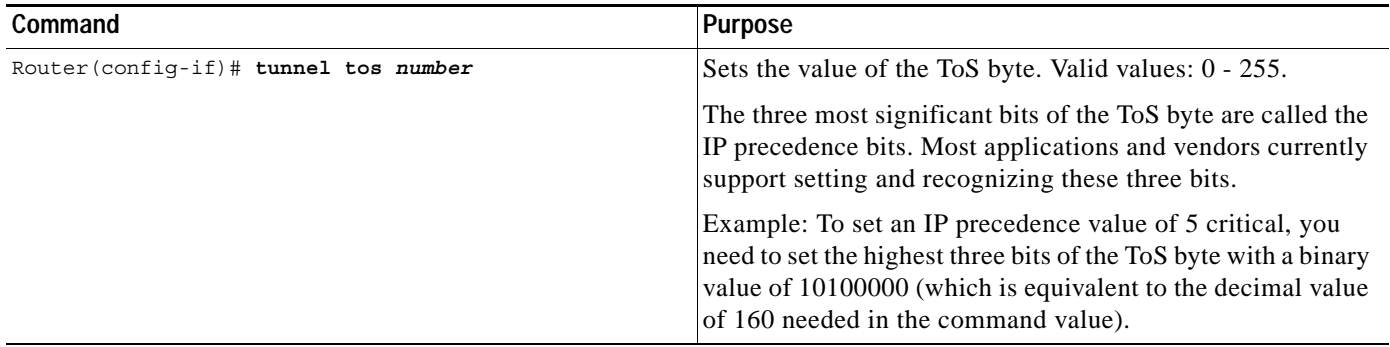

### <span id="page-8-1"></span>**Verifying GRE Tunnel Configuration**

**Step 1** Use the **show running-config interface tunnel** command to display the tunnel destination IP address for interfaces.

```
Router(config)# show running-config interface tunnel 4
Current configuration : 165 bytes
!
interface Tunnel4
 ip address 7.7.7.7 255.255.255.0
 no ip directed-broadcast
 no ip route-cache cef
 tunnel source Loopback1
  tunnel destination 61.61.61.61
end
```
**Step 2** Use the **show ip route** command to verify the IP routes are valid. There should be a valid entry for the tunnel destination address.

```
Router# show ip route
Codes: C - connected, S - static, I - IGRP, R - RIP, M - mobile, B - BGP
        D - EIGRP, EX - EIGRP external, O - OSPF, IA - OSPF inter area
       N1 - OSPF NSSA external type 1, N2 - OSPF NSSA external type 2
       E1 - OSPF external type 1, E2 - OSPF external type 2, E - EGP
        i - IS-IS, L1 - IS-IS level-1, L2 - IS-IS level-2, ia - IS-IS inter area
        * - candidate default, U - per-user static route, o - ODR
Gateway of last resort is not set
      61.0.0.0/32 is subnetted, 1 subnets
S 61.61.61.61 [1/0] via 3.3.3.4
Codes: C - connected, S - static, I - IGRP, R - RIP, M - mobile, B - BGP
        D - EIGRP, EX - EIGRP external, O - OSPF, IA - OSPF inter area
       N1 - OSPF NSSA external type 1, N2 - OSPF NSSA external type 2
       E1 - OSPF external type 1, E2 - OSPF external type 2, E - EGP
        i - IS-IS, L1 - IS-IS level-1, L2 - IS-IS level-2, ia - IS-IS inter area
        * - candidate default, U - per-user static route, o - ODR
```

```
Gateway of last resort is not set
```
I

I

```
 61.0.0.0/32 is subnetted, 1 subnets
S 61.61.61.61 [1/0] via 3.3.3.4
```
**Step 3** Use the **show interface tunnel** command to verify that the tunnel interface is up.

```
Router(config)# show interface tunnel 4
```

```
Tunnel1 is up, line protocol is up 
Hardware is Tunnel
  Internet address is 7.7.7.7/24
  MTU 1514 bytes, BW 9 Kbit, DLY 500000 usec, rely 255/255, load 1/255
  Encapsulation TUNNEL, loopback not set
   Keepalive not set
   Tunnel source 71.71.71.71 (Loopback1), destination 61.61.61.61
   Tunnel protocol/transport GRE/IP, sequencing disabled
  Tunnel TTL 255
   Key disabled
   Checksumming of packets disabled
  Last input 00:00:06, output 00:00:01, output hang never
  Last clearing of "show interface" counters never
   Queueing strategy: fifo
   Output queue 0/0, 0 drops; input queue 0/75, 0 drops
   5 minute input rate 0 bits/sec, 0 packets/sec
   5 minute output rate 0 bits/sec, 0 packets/sec
      6675 packets input, 457768 bytes, 0 no buffer
      Received 0 broadcasts, 0 runts, 0 giants, 0 throttles
      0 input errors, 0 CRC, 0 frame, 0 overrun, 0 ignored, 0 abort
      6787 packets output, 627804 bytes, 0 underruns
      0 output errors, 0 collisions, 0 interface resets
      0 output buffer failures, 0 output buffers swapped out
```
## <span id="page-9-0"></span>**Configuration Examples**

This section provides an example of how to create a GRE tunnel on the Cisco 12000 series Internet router:

```
Router# configure interface
Router(config)# interface pos 4/0
Router(config-if)# ip unnumbered loopback 45
Router(config-if)# exit
Router(config)# hw-module slot 4 mode server
Router(config)# interface loopback 45
Router(config-if)# ip address 100.0.2.1 255.255.255.0
Router(config-if)# exit
Router(config)# interface tunnel20
Router(config-if)# tunnel mode gre ip
Router(config-if)# tunnel source loopback 45
Router(config-if)# tunnel destination 100.10.2.4
Router(config-if)# ip address 10.1.1.1
Router(config-if)# tunnel tos 200
```
**The Contract of the Contract of the Contract of the Contract of the Contract of the Contract of the Contract of the Contract of the Contract of the Contract of the Contract of the Contract of the Contract of the Contract** 

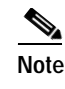

**Note** The IP address of the loopback 45 interface and the IP address (100.1.1.1) specified by the tunnel's interface **ip address** subcommand must be different.

## <span id="page-10-0"></span>**Command Reference**

 $\overline{\phantom{a}}$ 

This section documents commands that are now supported on the Cisco 12000 series Internet router. All other commands used with this feature are documented in the Cisco IOS Release 12.0 command reference publications.

- **• hw-module slot mode server**
- **• interface tunnel**
- **• ip address**
- **• show interface tunnel**
- **• show running-config interface tunnel**
- **• tunnel destination**
- **• tunnel mode gre ip**
- **• tunnel source**
- **• tunnel tos**

**The Co** 

 $\mathbf I$ 

# **hw-module slot mode server**

To identify the card in a specified slot as a tunnel server card, use the **hw-module slot mode server** command in configuration mode. To disable the card as a tunnel server card, use the **no** form of this command.

**hw-module slot** *slot-number* **mode server**

**no hw-module slot** *slot-number* **mode server**

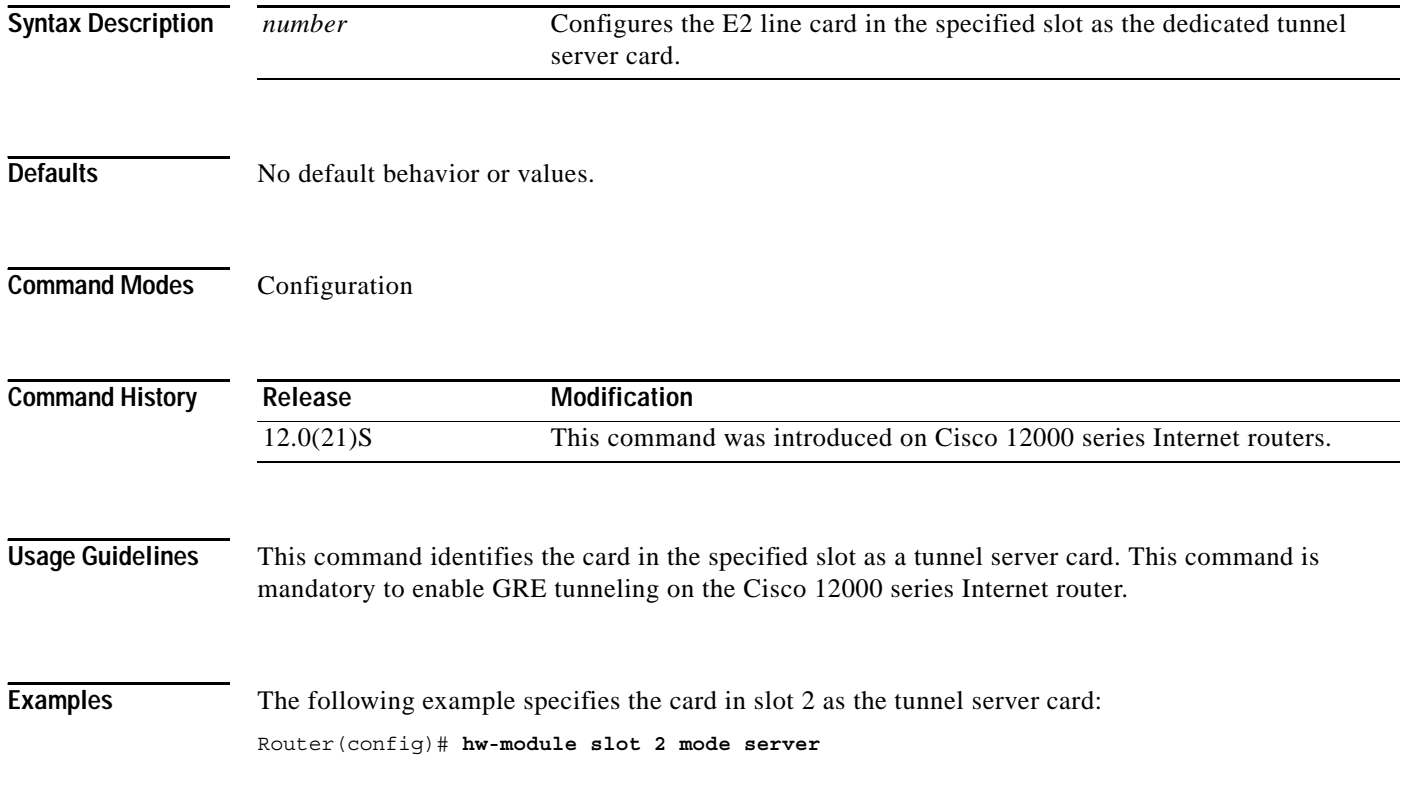

# **interface tunnel**

I

 $\overline{\phantom{a}}$ 

To configure a GRE tunnel on the E2 tunnel server card, use the **interface tunnel** command in configuration mode to specify the tunnel in the Cisco 12000 series Internet router to be used for GRE tunneling. To disable the tunnel interface configuration, use the **no** form of this command.

**interface tunnel***number*

**no interface tunnel***number*

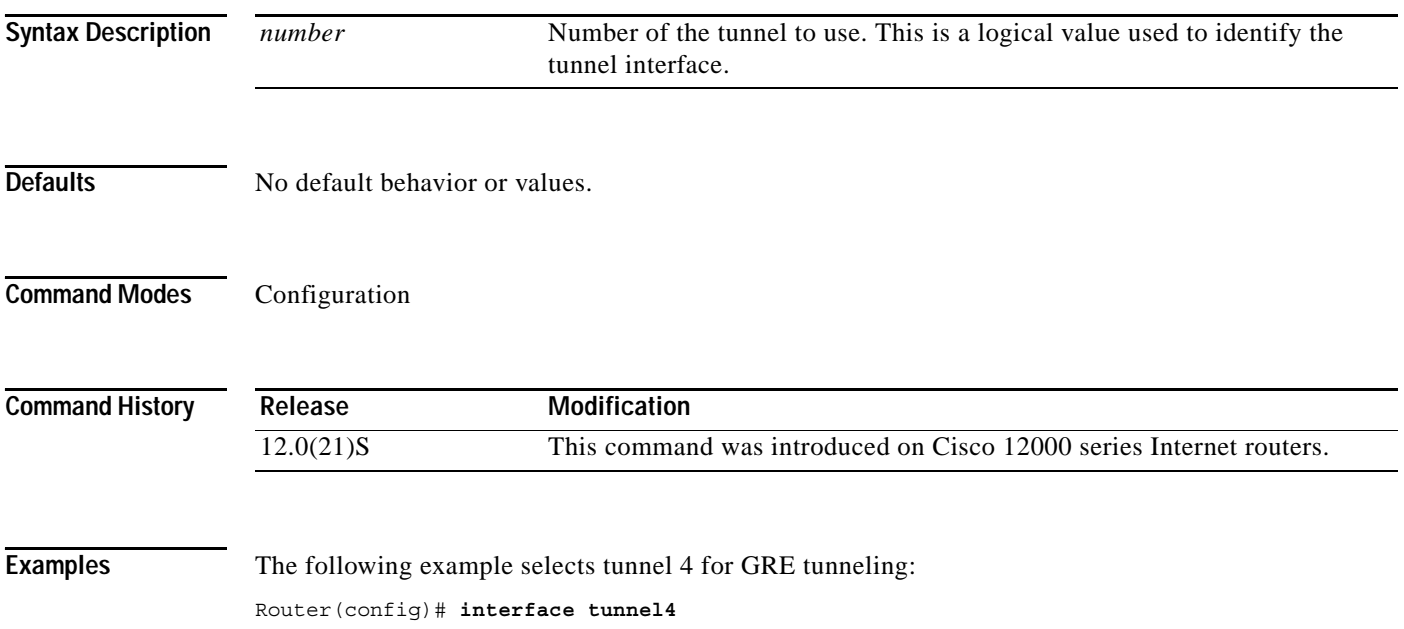

**The Contract of the Contract of the Contract of the Contract of the Contract of the Contract of the Contract o** 

 $\mathsf I$ 

# **ip address**

To configure the IP address of the customer-facing tunnel interface with its logical tunnel number, use the **ip address** command in configuration mode. To disable the configuration of the destination address, use the **no** form of this command.

**ip address** *address mask* [**secondary**]

**no ip address** *address mask* [**secondary**]

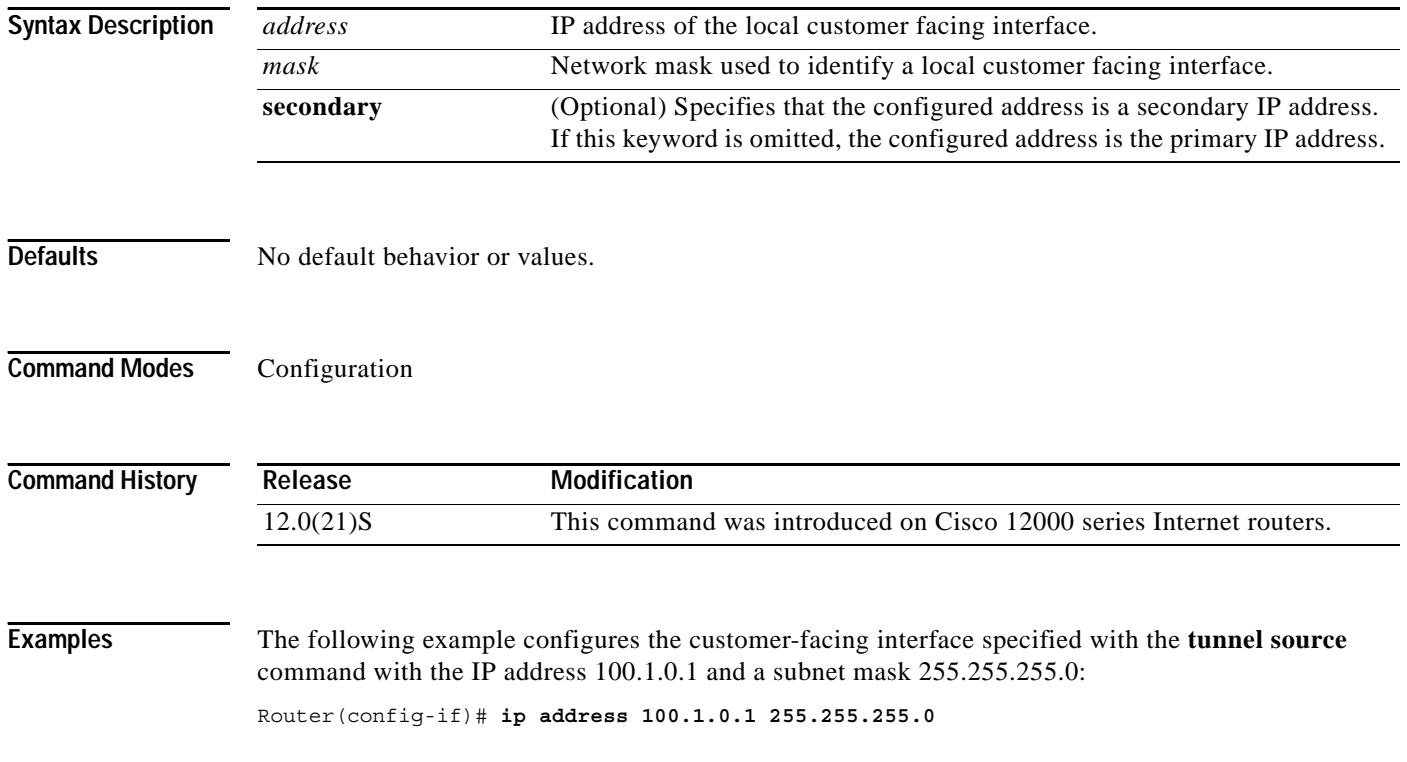

# **show interface tunnel**

 $\mathbf{I}$ 

 $\overline{\phantom{a}}$ 

To display the operational state of a GRE tunnel on the tunnel server card, use the **show interface tunnel** command.

**show interface tunnel** *number*

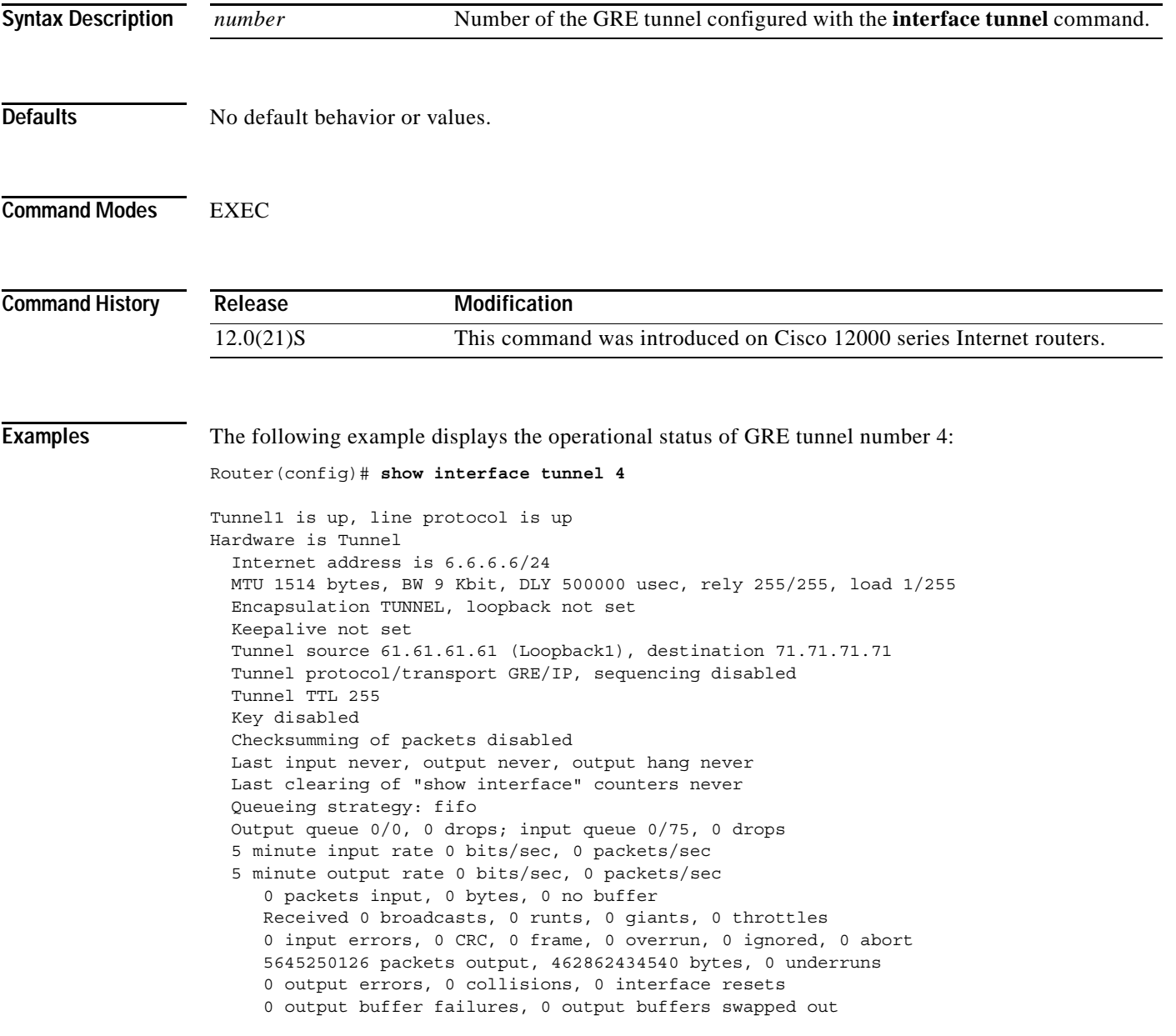

 $\mathsf I$ 

# **show running-config interface tunnel**

To display the destination IP address configured for the customer-facing interface of a GRE tunnel, use the **show running-config interface tunnel** command.

**show running-config interface tunnel** *number*

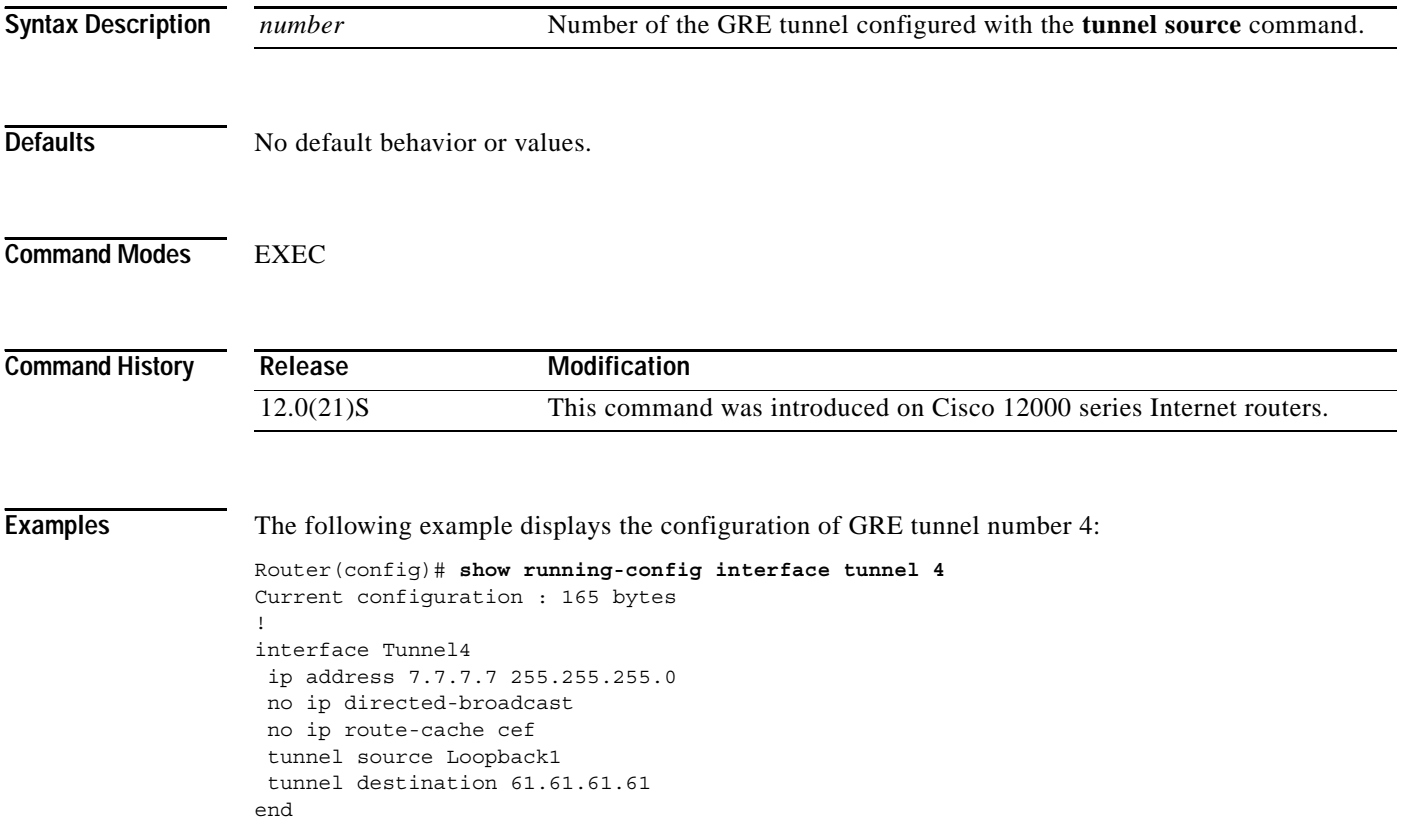

П

**17**

# **tunnel destination**

I

 $\overline{\phantom{a}}$ 

To configure the destination address of a GRE tunnel, use the **tunnel destination** command in interface configuration mode. To disable the configuration of the destination address, use the **no** form of this command.

**tunnel destination** *address*

**no tunnel destination** *address*

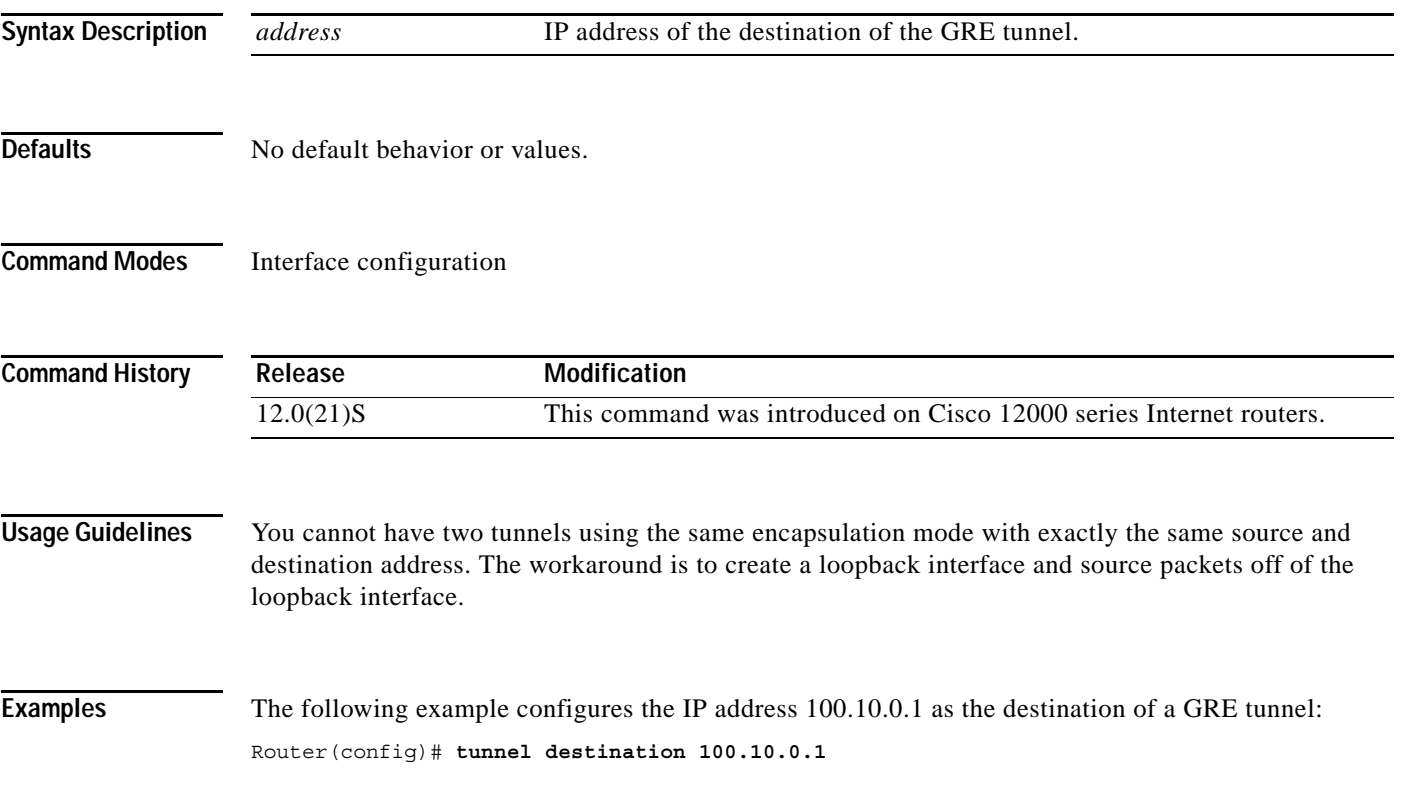

 $\mathsf I$ 

# **tunnel mode gre ip**

To set the encapsulation mode of an interface on the tunnel server card to GRE over IP, use the **tunnel mode gre ip** command in interface configuration mode. To disable the tunnel interface, use the **no** form of this command.

**tunnel mode gre ip**

**no tunnel mode gre ip**

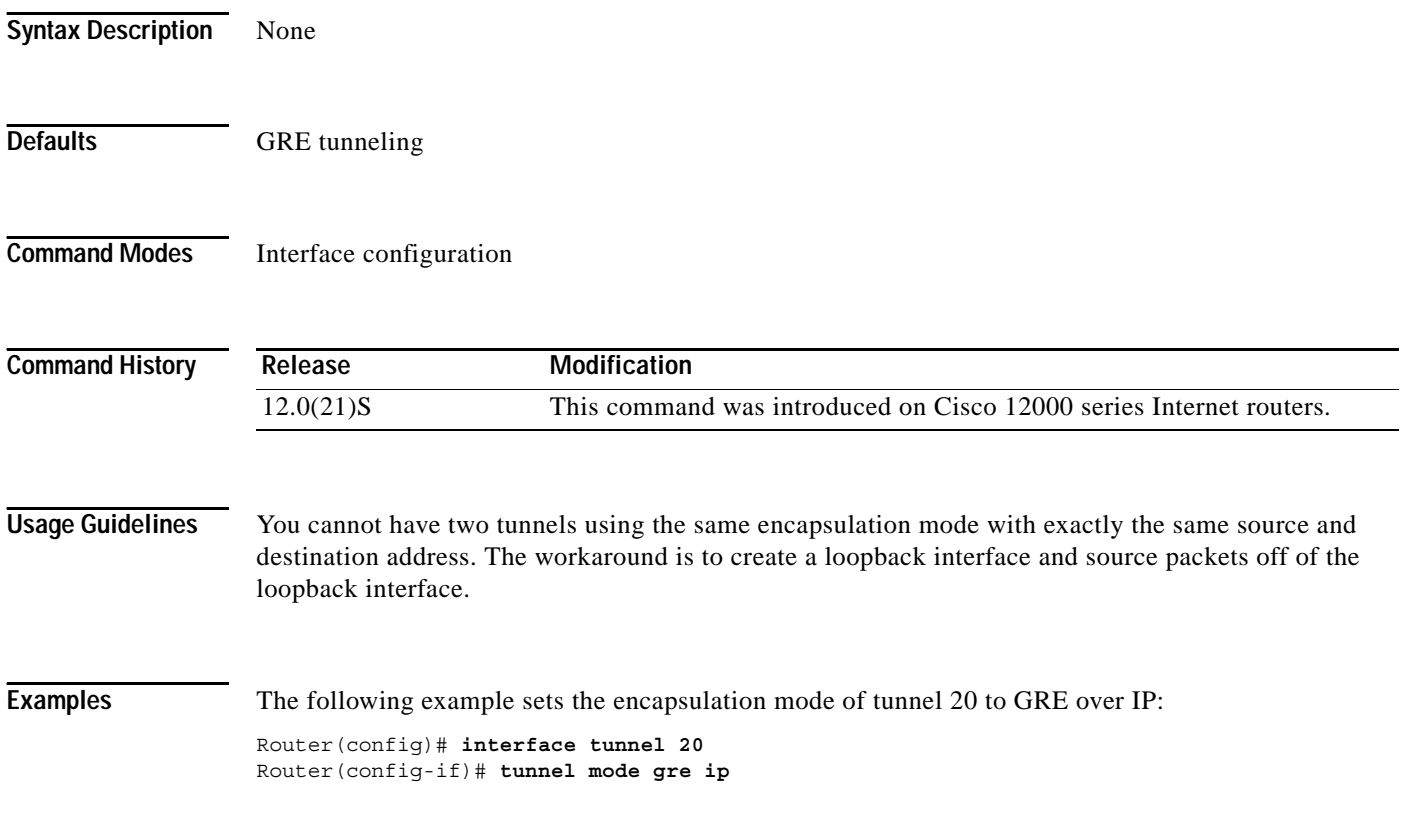

П

**The Contract of the Contract of the Contract of the Contract of the Contract of the Contract of the Contract of the Contract of the Contract of the Contract of the Contract of the Contract of the Contract of the Contract** 

# **tunnel source**

I

 $\overline{\phantom{a}}$ 

To configure the local customer-facing interface of a GRE tunnel, use the **tunnel source** command in interface configuration mode. To disable the interface configuration, use the **no** form of this command.

**tunnel source***name*

**no tunnel source***name*

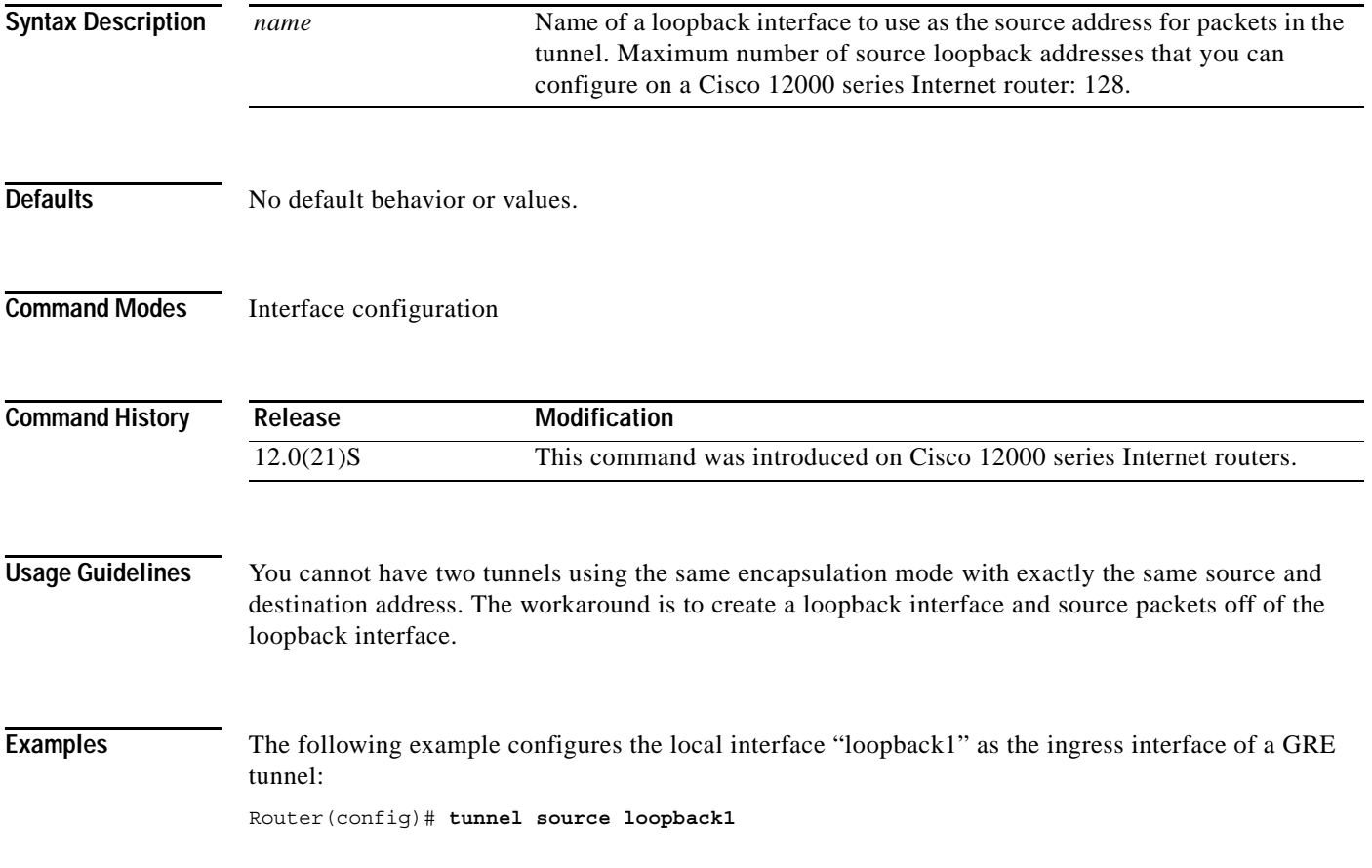

 $\mathsf I$ 

# **tunnel tos**

To configure the ToS byte in IP headers of packets that pass through the interface to the GRE tunnel, use the **tunnel tos** command in interface configuration mode. To disable the interface configuration, use the **no** form of this command.

**tunnel tos** *number*

**no tunnel tos** *number*

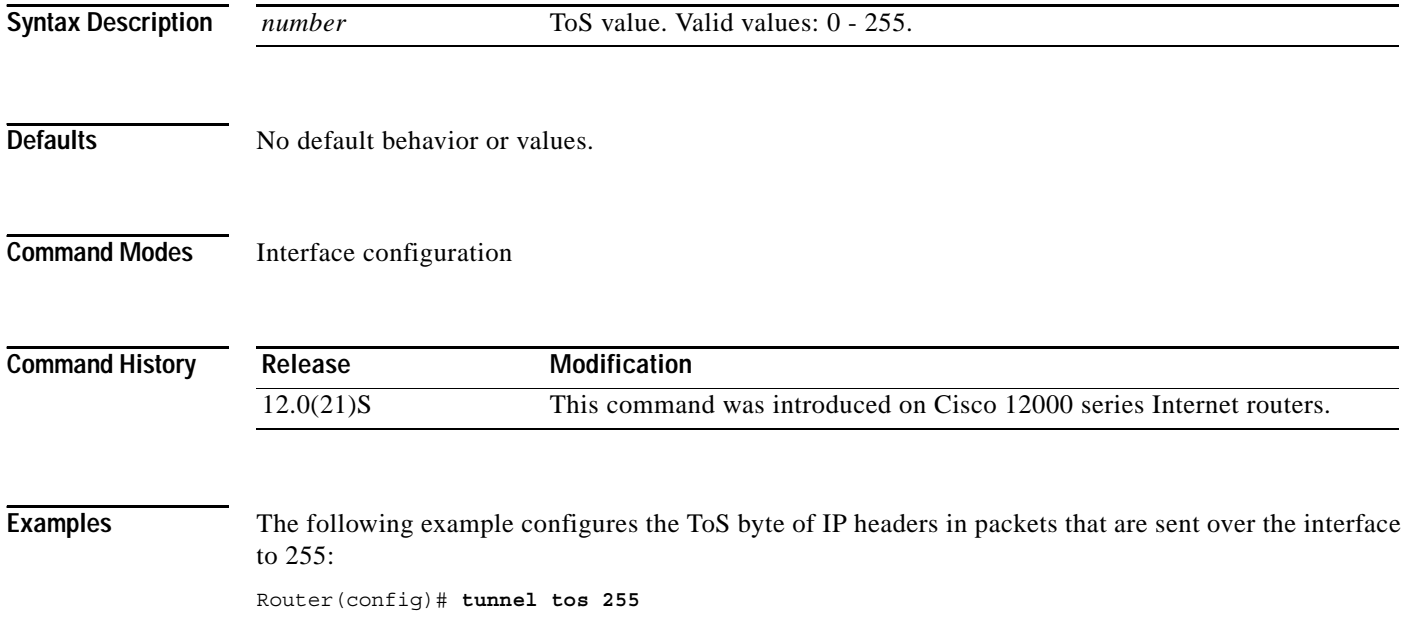

П

## <span id="page-20-0"></span>**Glossary**

 $\Gamma$ 

**ACL**—Access control list.

**ATM**—Asynchronous Transfer Mode.

**CEF**—Cisco Express Forwarding.

**GRE**—Generic Routing Encapsulation. A standards-based tunneling protocol that can encapsulate a wide variety of protocol packet types inside tunnels, creating a virtual point-to-point link to Cisco routers at remote points over an IP internetwork (RFC 1701 [5], RFC 1702 [6]).

**GSR**—Gigabit Switched Router. Former name of the Cisco 12000 series Internet router.

**IP**—Internet protocol.

**LC**—Line card.

**Mpps**—Million packets per second.

**POS**—Packet over Sonet.

**PPP**—Point-to-Point protocol.

**pps**—Packets per second.

**PSA**—Packet Switching ASIC. The ASIC on the performance OC48 line card that does the "fast path" packet forwarding operations.

**RP**—Route processor.

**ToS**—Type of service. A field in the IP header.

**TSC**—Tunnel server card. A dedicated card to do all the tunnel encapsulation and decapsulation work.

CCVP, the Cisco logo, and Welcome to the Human Network are trademarks of Cisco Systems, Inc.; Changing the Way We Work, Live, Play, and Learn is a service mark of Cisco Systems, Inc.; and Access Registrar, Aironet, Catalyst, CCDA, CCDP, CCIE, CCIP, CCNA, CCNP, CCSP, Cisco, the Cisco Certified Internetwork Expert logo, Cisco IOS, Cisco Press, Cisco Systems, Cisco Systems Capital, the Cisco Systems logo, Cisco Unity, Enterprise/Solver, EtherChannel, EtherFast, EtherSwitch, Fast Step, Follow Me Browsing, FormShare, GigaDrive, HomeLink, Internet Quotient, IOS, iPhone, IP/TV, iQ Expertise, the iQ logo, iQ Net Readiness Scorecard, iQuick Study, LightStream, Linksys, MeetingPlace, MGX, Networkers, Networking Academy, Network Registrar, PIX, ProConnect, ScriptShare, SMARTnet, StackWise, The Fastest Way to Increase Your Internet Quotient, and TransPath are registered trademarks of Cisco Systems, Inc. and/or its affiliates in the United States and certain other countries.

All other trademarks mentioned in this document or Website are the property of their respective owners. The use of the word partner does not imply a partnership relationship between Cisco and any other company. (0711R)

Ι

Copyright © 2004 Cisco Systems, Inc. All rights reserved.